# **PRECISION DIGITAL CORPORATION Serial Communication Protocol**

This document describes how to communicate with the Trident Model PD765 and Javelin D Model PD644 meters using the Precision Digital Serial Communication Protocol. The user should be familiar with serial communications and the meters. Refer to the meter instruction manual and the serial communication adapters for setup and wiring instructions.

Serial communications uses 8 data bits, 1 start bit and 1 stop bit. Data is standard 7-bit ASCII, with the 8<sup>th</sup> bit ignored for received data and cleared for transmitted data.

Note that in this document, hex data is indicated by a "0x" prefix, ASCII characters are shown with single quotes, as in '8'  $(= 0x38)$ , and ASCII strings

# **Table of Commands**

are shown with double quotes, as in "SFT013".

To accommodate multiple devices sharing a common serial network (RS-485), there is a programmable address code. The address code is selected from the front panel or via serial command 38. Note that the address is required even for point-to-point configurations (RS-232 and RS-422).

All data transfers are initiated by a request from the host computer and completed by a reply from the meter. Multiple requests cannot be processed simultaneously. It is the responsibility of the host to wait at least 500 milliseconds after completing a request before assuming that the message was not received correctly.

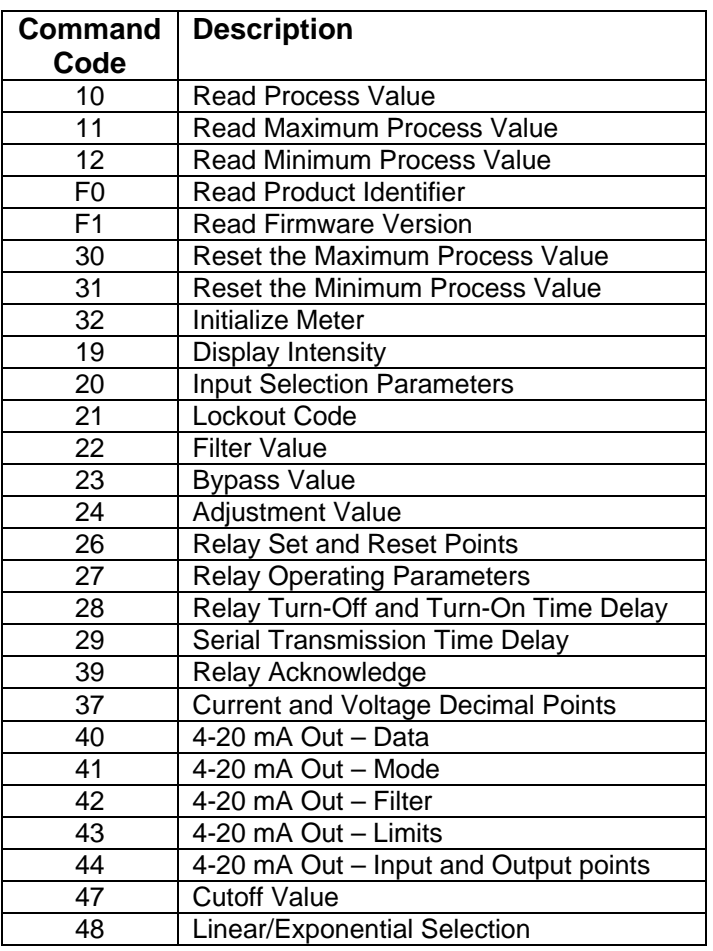

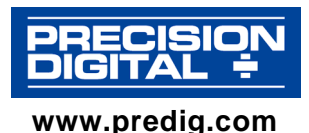

# **Firmware Revision Versus Available Commands Matrix**

This table shows available serial commands versus firmware versions. If a command is not listed in a particular version, sending that command will result in a Z2, "Invalid command code" error from the meter.

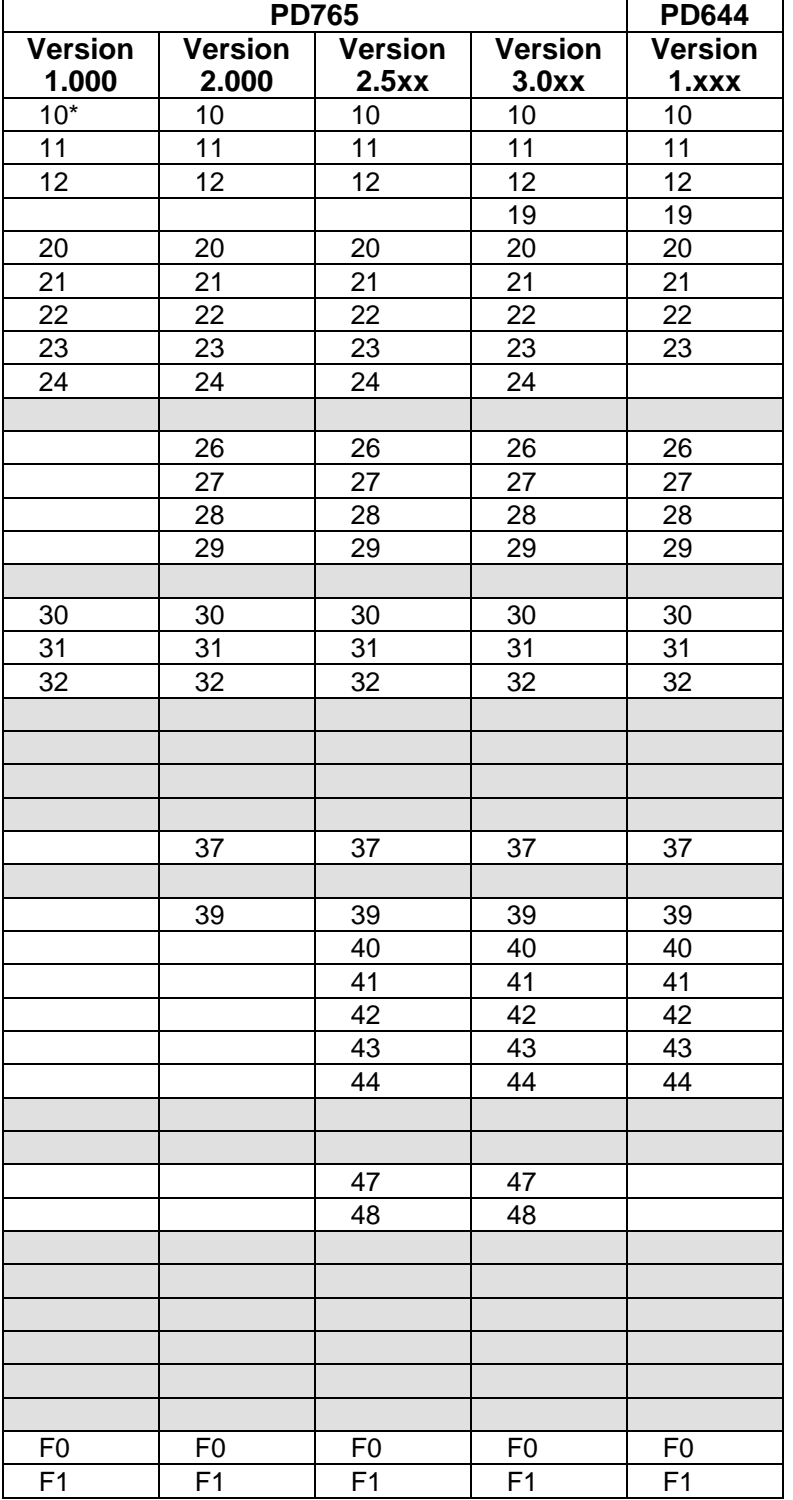

\* Command 10 in PD765 Version 1.000 does not have the relay status character.

### **Command Packet Format**

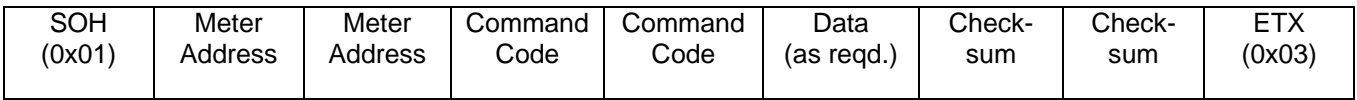

- 1. SOH (0x01) Unconditional start of message character. Valid anytime except while a reply is in progress.
- 2. Two character meter address code (00 99).
- 3. Two character command code.
- 4. Data or argument field(s) if required.
- 5. Two character ASCII hex checksum (0x00 0xFF) which represents the 8 bit result of the negative of the sum of all data characters in the command code and data fields. Parity bits are excluded from the calculation. Checksum = 1 + not(Command Code[high] + Command Code[low] + any data or arguments)
- 6. ETX (0x03) Terminator character.

Example: Read the set point for Relay #1 of meter 00:

Address: 00 Command Code: 26 Arguments: "S0". 'S' = Set point; '0' = Relay #1 (relay numbering starts with 0) Checksum =  $1 + not('2' + '6' + 'S' + '0')$  $= 1 + \text{not}(0x32 + 0x36 + 0x53 + 0x30)$  $= 1 + not(0xEB)$  $= 1 + 0x14$  $= 0x15$ Therefore, the complete command packet that is sent = 0x01, "0026S015", 0x03 In hex form = 0x01 0x30 0x30 0x32 0x36 0x53 0x30 0x31 0x35 0x03

### **Reply Packet Format**

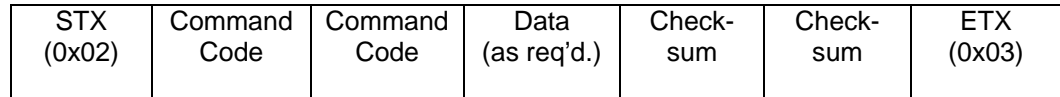

- 1. STX (0x02) Start character.
- 2. Two character command code.
- 3. Data field if required.
- 4. Two character ASCII hex checksum (00 FF), which represents the negative of the sum of all data characters in the command code and data fields.
- 5. ETX (0x03) Terminator character.

All received data is thoroughly checked for errors. To prevent serial bus conflicts no reply is sent unless valid start and end characters and the proper address code are received. Invalid messages longer than 22 characters will result in a receive-buffer overflow and will not generate a reply. Normal operation resumes with the reception of the next start of message character.

To aid in the development of application software, certain syntax errors will result in replies containing special error codes in the command code field.

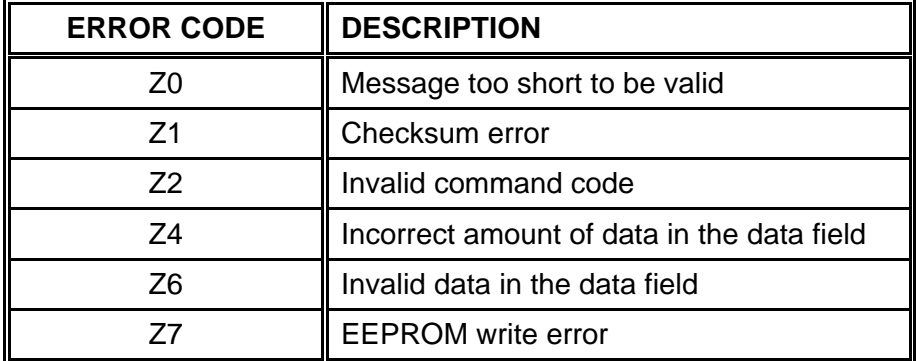

# **I. Read Only Commands**

### **CODE DESCRIPTION**

### **10 Read Process Value**

*Command* 

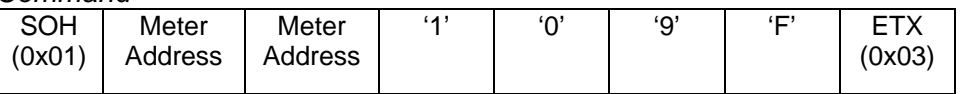

*Reply* 

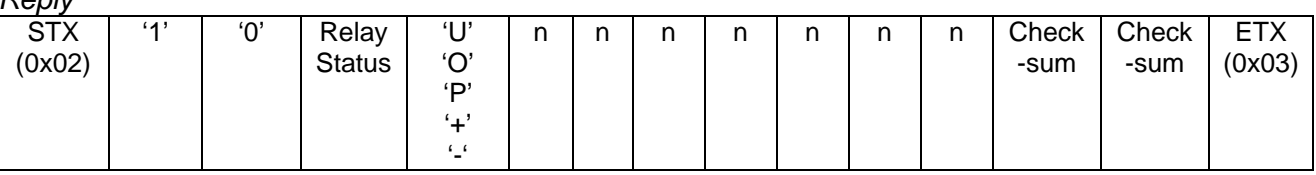

The reply data is nine characters consisting of a relay status character, followed by 'U' (Under Range), 'O' (Over Range), 'P' (Open), '+', or '-' followed by a number string including a decimal point, if it is selected for display. The number string is always seven characters, consisting of either six digits and a decimal point, or six digits with a leading zero if no decimal point is selected. The Open character indicates an overrange condition for a temperature input. The relay status represents the energized or de-energized state of the relay(s), and is active low logic (status 0 = relay energized). For units with only two relays, only the first four status characters (0 to 3) are valid.

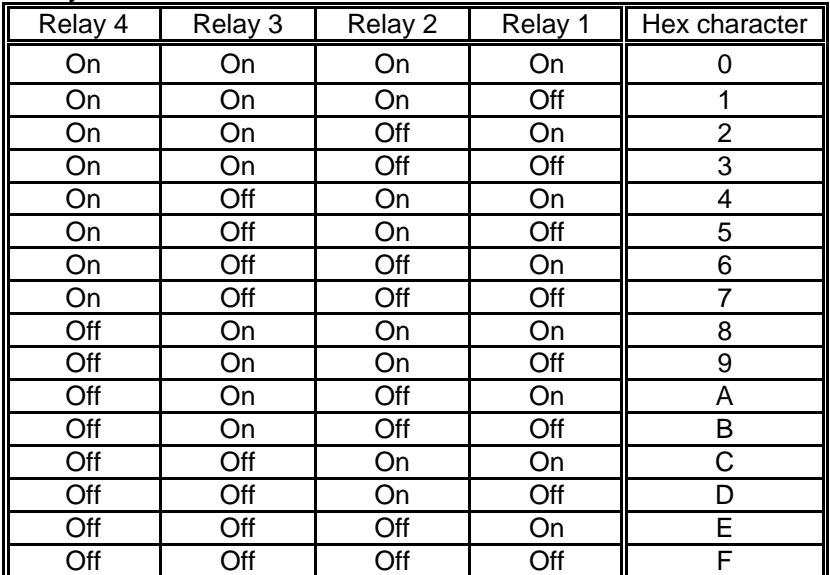

Relay Status Character

### **11 Read Maximum Process Value**

#### *Command*

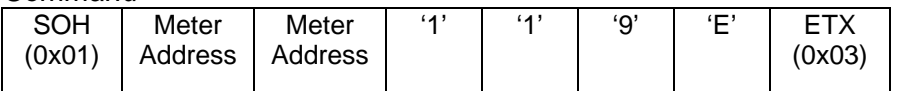

#### *Reply*

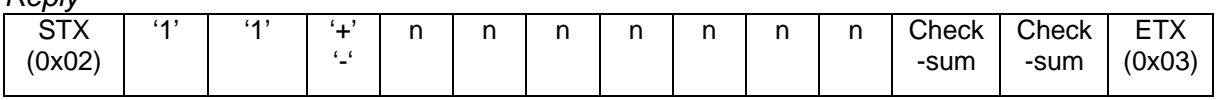

The reply data format is eight characters consisting of '+' or '-' followed by a number string. The number string is always seven characters, consisting of either six digits and a decimal point, or six digits with a leading zero if no decimal point is selected.

### **12 Read Minimum Process Value**

#### *Command*

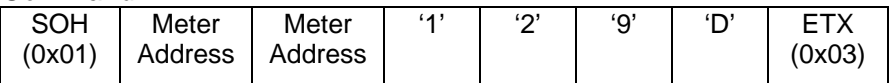

*Reply* 

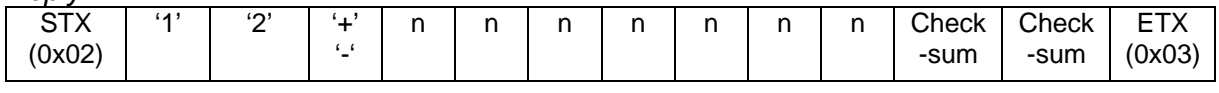

The reply data format is eight characters consisting of '+' or '-' followed by a number string. The number string is always seven characters, consisting of either six digits and a decimal point, or six digits with a leading zero if no decimal point is selected.

### **F0 Read Product Identifier**

*Command* 

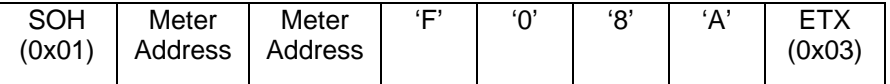

*Reply* 

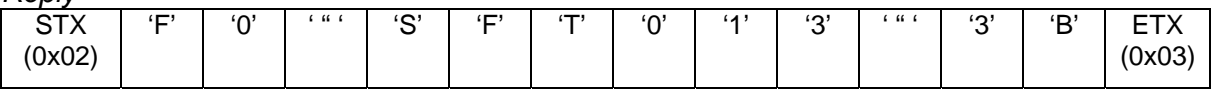

The reply data is eight characters consisting of a product identification string enclosed in quotation marks. An example is shown for "SFT013".

### **F1 Read Firmware Version**

*Command* 

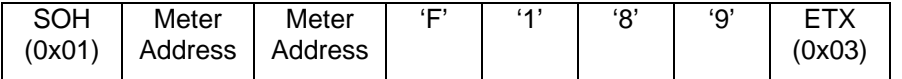

*Reply* 

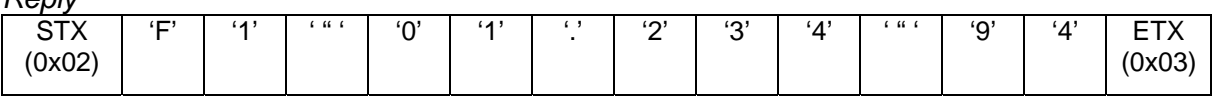

The reply data is eight characters consisting of the version code enclosed in quotation marks. An example is shown for "01.234".

# **II. No-Data Commands**

### **CODE DESCRIPTION**

### **30 Reset the Maximum Process Value**

*Command* 

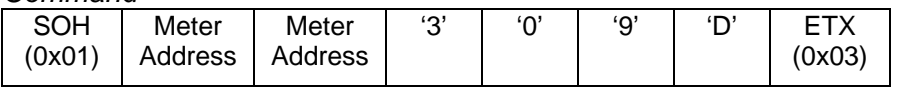

*Reply* 

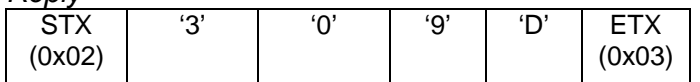

### **31 Reset the Minimum Process Value**

*Command* 

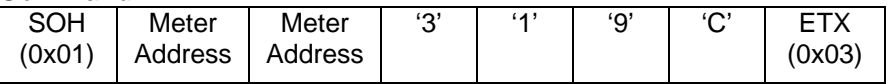

*Reply* 

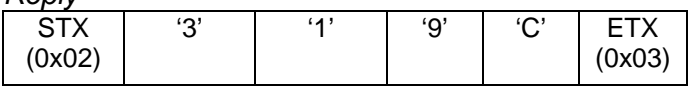

### **32 Initialize Meter**

*Command* 

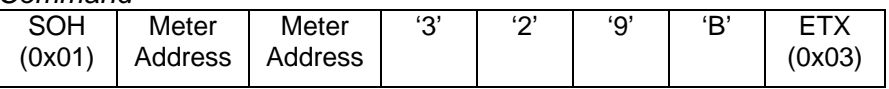

*Reply* 

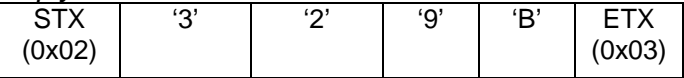

Initializes the meter in the following order:

- Input configuration
- Bypass and Filter values
- Adjust value
- Relay parameters (whether installed or not)
- 4-20 mA output parameters (whether installed or not)
- Serial parameters and address

There is no data in the reply.

# **III. Read/Write Commands**

### **CODE DESCRIPTION**

### **19 Display Intensity**

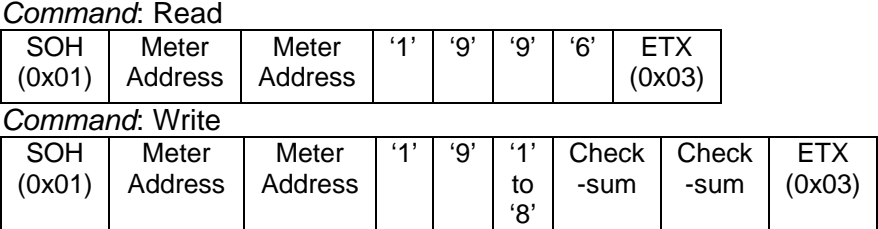

### *Reply:* Write and Read

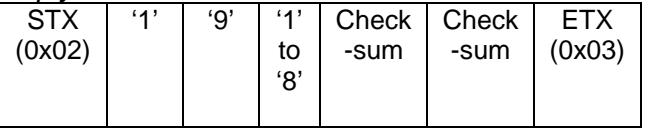

Read and write the LED display intensity: '8' is the brightest level.

### **20 Input Selection Parameters**

*Command*: Read

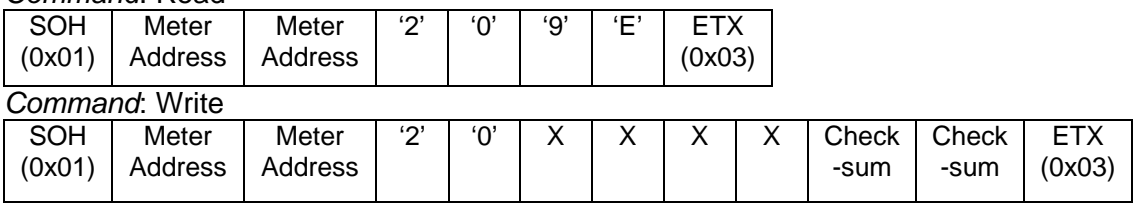

#### *Reply:* Write and Read

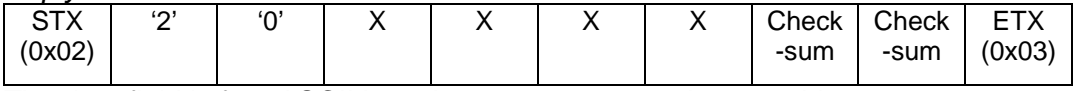

The data field is four ASCII hex characters representing a 16-bit value. These settings become effective only after an initialize command (Command 32) or a power down/power up cycle. Combinations other than those shown are reserved for future use and their use may result in improper operation.

- **Bits Description**
- 15 8 Input Selection (Not for PD644)

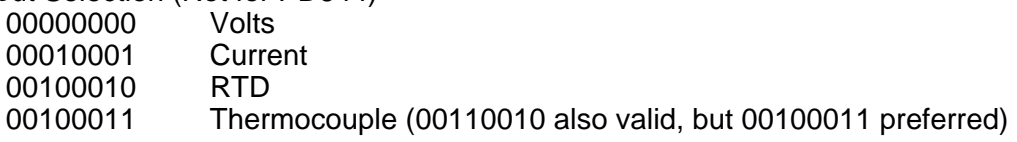

7 Temperature Units (Not for PD644)

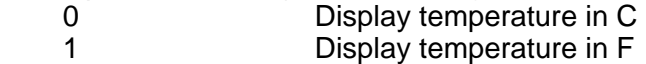

6 - 4 Volts or Current Decimal Point Selection (Ignored for all other input selections.)

000 dddddd.

- 001 ddddd.d
- 010 dddd.dd
- 011 ddd.ddd
- 100 dd.dddd
- 101 d.ddddd
- 110 dddddd (no decimal)
- 111 Not valid
- 3 0 Sensor Type (Not for PD644)
	- 0000 Type J thermocouple
	- 0001 Type K thermocouple
	- 0010 Type T thermocouple
	- 0011 Type T thermocouple (0.1°)
	- 0100 Type E thermocouple
	- 0101  $100 \Omega$  Platinum RTD (385)
	- 0110 100 Ω Platinum RTD (392)

Example: To program meter 00 for Type J thermocouple in degrees F:

Command packet: = 0x01, "00202380D1", 0x03

In hex form = 0x01 0x30 0x30 0x32 0x30 0x32 0x33 0x38 0x30 0x44 0x31 0x03

*Note:* 

*If the input selection is Thermocouple or RTD, the decimal point should be selected for 123456 (110), except for Type T thermocouple with 0.1° resolution when it would be set to 12345.6 (001).* 

### *CAUTION!*

### *PD765 Version 2.000 Firmware:*

*If the input selected is either current or voltage, Command 20 should be followed by Command 37 read/write.* 

- *To update the voltage (current) decimal point:*
- *1. Use Command 37 to read the current and voltage decimal points.*
- *2. Combine the new voltage (current) decimal point setting with the old current (voltage) setting and save them in the meter by using Command 37.*

*Again, this is only for current or voltage inputs, if the input selected is Thermocouple or RTD, Command 37 does not need to be used after Command 20. Use Command F1 to determine firmware revision. This requirement is due to a bug in the Version 2.000 Firmware.* 

### **21 Lockout Code**

*Command*: Write only

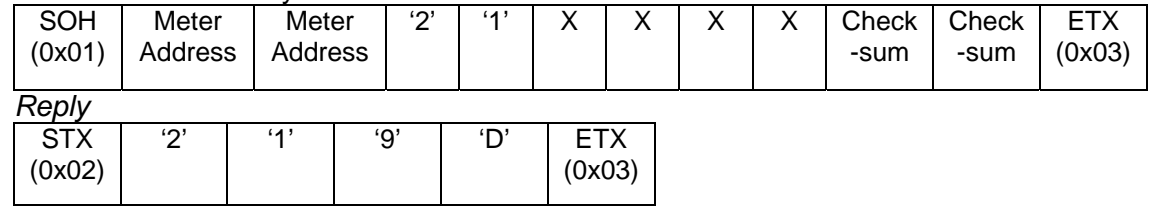

The data field consists of a four-digit number, 0000 through 9999. For security reasons the code cannot be read. The reply is "21".

### **22 Filter Value**

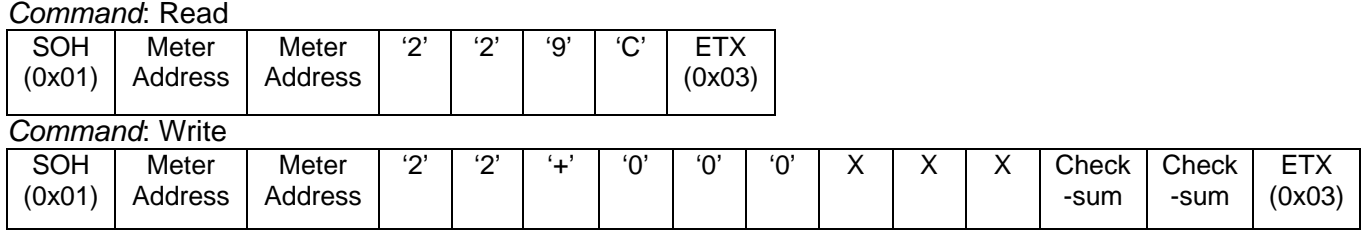

#### *Reply:* Write and Read

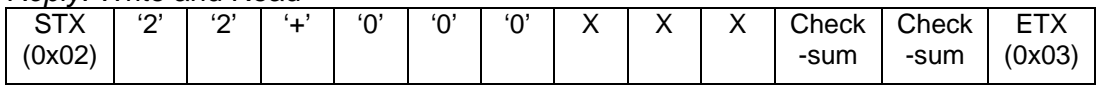

The data field is 7 characters consisting of "+000" followed by the value. Valid values are 000, and 002 to 199.

### **23 Bypass Value**

*Command*: Read

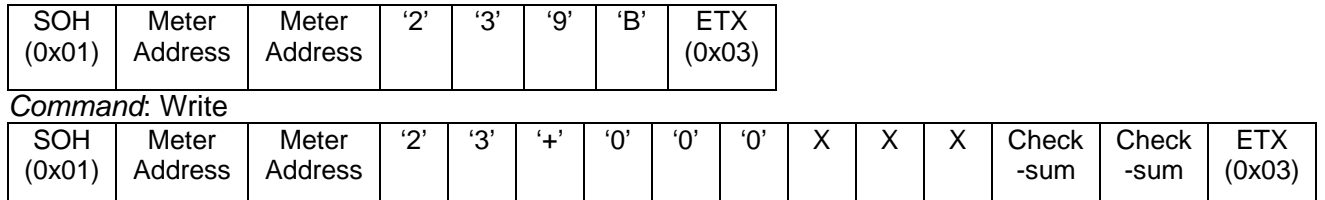

#### *Reply:* Write and Read

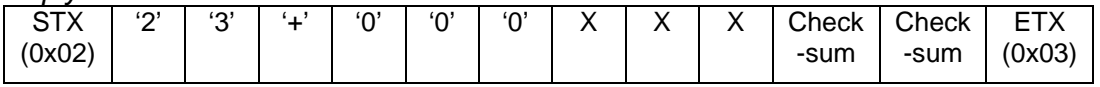

The data field is 7 characters consisting of "+000" followed by the value. The range is 002 to 999. Note that these values actually represent 0.2 to 99.9. The decimal point is implied.

### **24 Adjustment Value**

### *Command*: Read

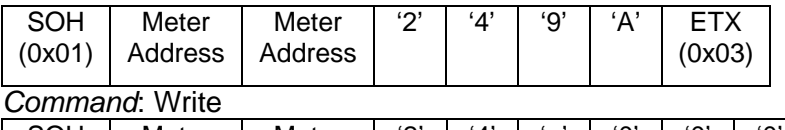

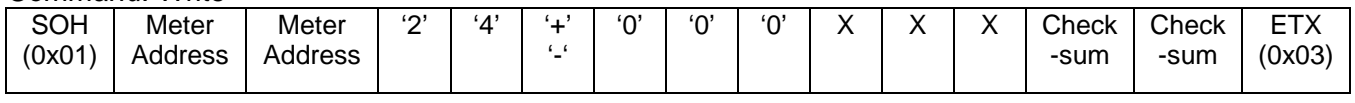

#### *Reply:* Write and Read

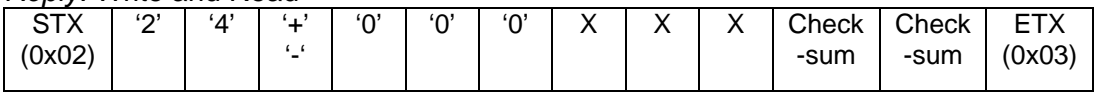

The data field is 7 characters. The range is -199 to +199. Note that these values actually represent –19.9 to +19.9. The decimal point is implied.

#### **26 Relay Set and Reset Points**  *Command*: Read

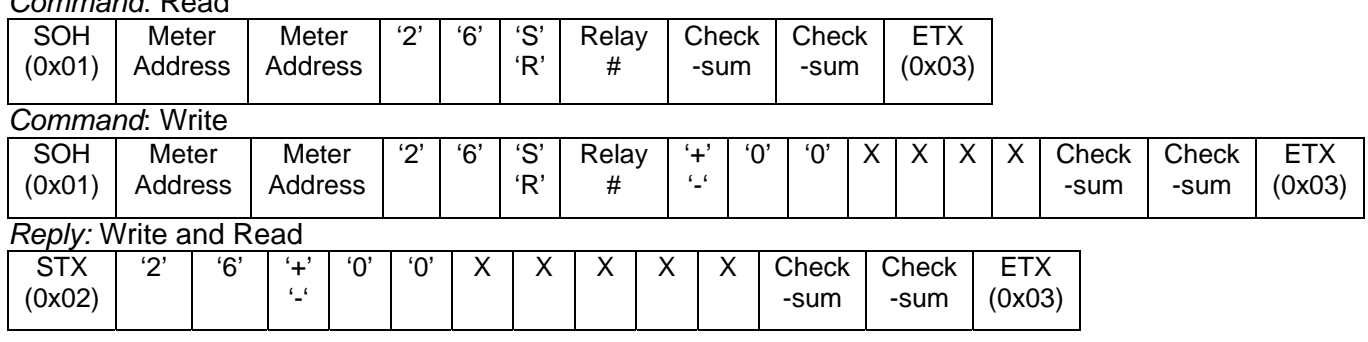

To read or write Reset Points, follow the command code with an 'R'. Use an 'S' for Set Points.

*Note: Relay numbers start with zero, but in the meter instruction manuals, relay numbering starts with one.* 

The reply data format is eight characters consisting of '+' or '-' followed by a number string. The number string is always seven characters, consisting of either six digits and a decimal point, or six digits with a leading zero if no decimal point is selected. Note that the write command does not include the decimal point regardless of the decimal point setting.

### **27 Relay Operating Parameters**

### *Command*: Read

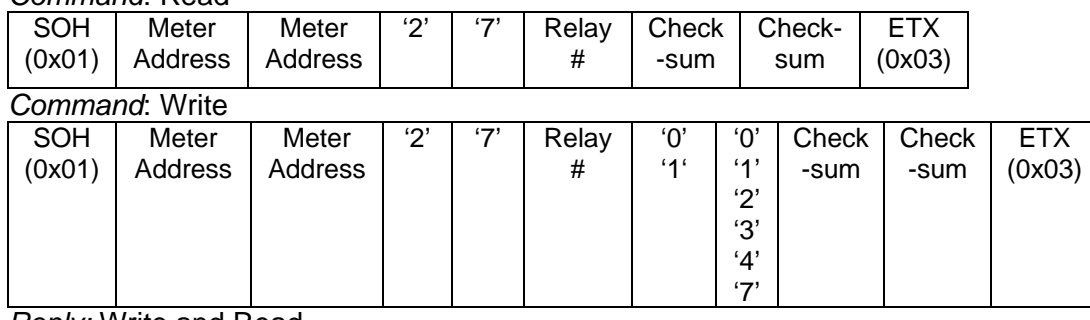

*Reply:* Write and Read

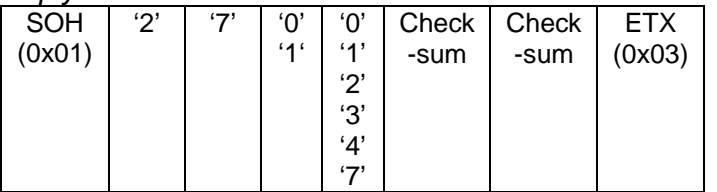

Relay numbers start with zero. In the manuals, relay numbering starts with one.

The operating parameters consist of two digits, representing failsafe and mode:

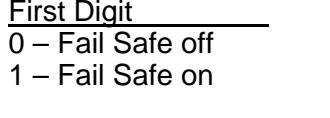

Second Digit

 $0 -$  Automatic Reset

1 – Automatic and Manual Reset

- 2 Latched Operation
- 3 Latched Operation with Clear
- 4 Alternating Operation
- 5 Reserved. Do Not Use!
- 6 Reserved. Do Not Use!
- 7 Relay Disabled

# **28 Relay Turn-Off and Turn-On Time Delay**

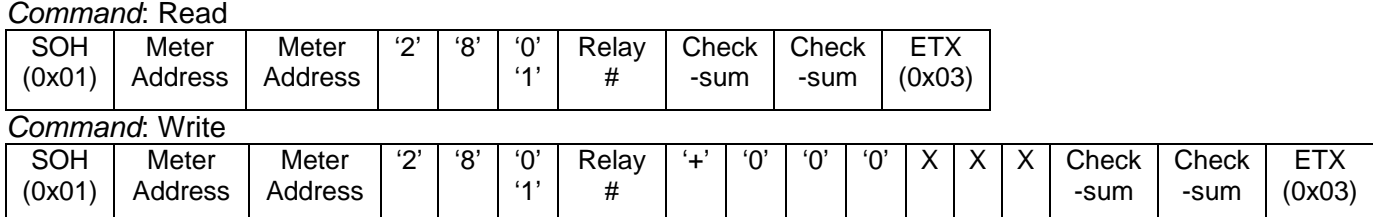

*Reply:* Write and Read

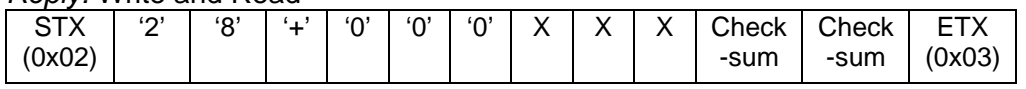

To read or write Turn-Off Time Delay, follow the command code with a '0'. Use a '1' for Turn-On Time Delay. The delay number is "+000" followed by the value in seconds. The range is 000 to 199.

*Note: Relay numbers start with zero, but in the meter instruction manuals, relay numbering starts with one.* 

### **29 Serial Transmission Time Delay**

*Command*: Read

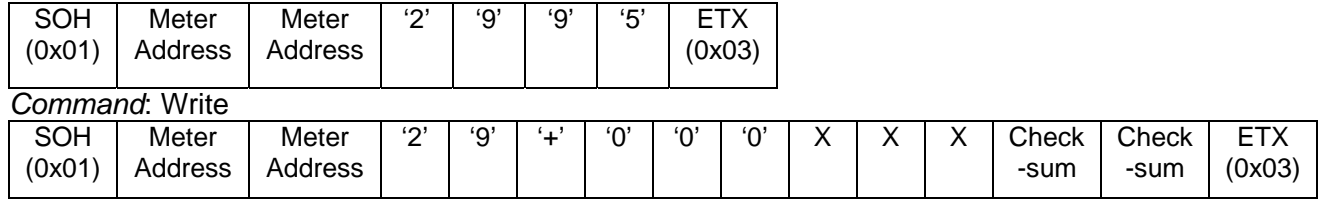

*Reply:* Write and Read

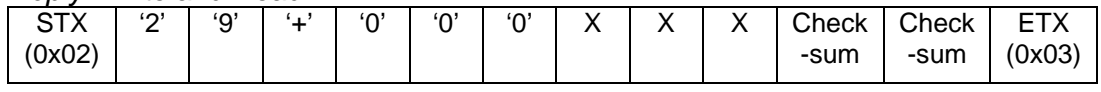

The data field is 7 characters consisting of "+000" followed by the value in milliseconds. The range is 000 to 199.

### **39 Relay Acknowledge**

*Command*:

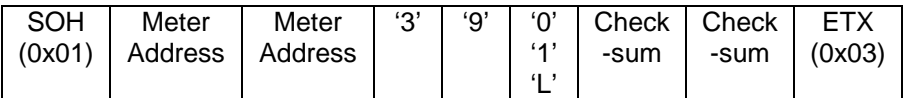

*Reply:*

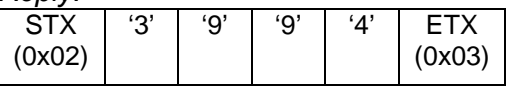

The data field is 1 character representing which relay(s) to acknowledge. 'L' will acknowledge all relays. Note that if a relay is not in a mode that allows acknowledgement, it will not be acknowledged.

*Note: Relay numbers start with zero, but in the meter instruction manuals, relay numbering starts with one.* 

### **37 Current and Voltage Decimal Points**

#### *Command*: Read

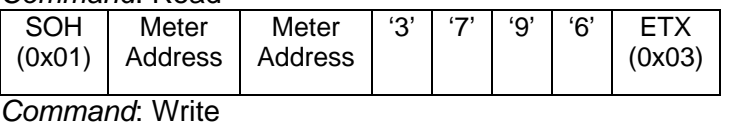

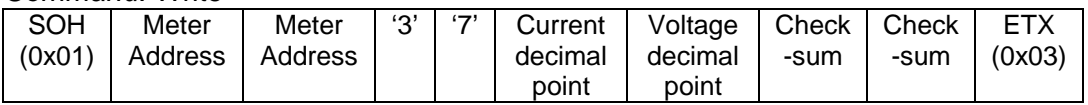

#### *Reply:* Write and Read

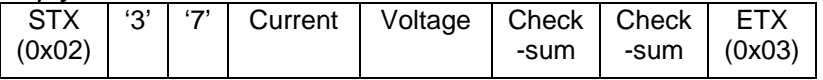

Read or write the current and voltage (respectively) decimal point selections. The data field consists of two numbers representing the decimal point position. The range of each number is 0 to 6. This is the same data as described in command 20.<br>
'0' dddddd.

'0' dddddd.<br>'1' ddddd.d

- '1' ddddd.d<br>'2' dddd.dd
- '2' dddd.dd<br>'3' ddd.ddd
- '3' ddd.ddd
- '4' dd.dddd<br>'5' d.ddddd
- '5' d.ddddd
- dddddd (no decimal)

### *Note: PD765 Version 2.000 Firmware*

*This command should only be used in conjunction with Command 20 when interfacing with PD765 Version 2.000 Firmware. See the caution in Command 20 for usage. Using this command at other times may cause confusion in the PD765 user interface operation. Contact Precision Digital for further information.* 

### *Note: PD765 Version 3.0xx Firmware*

*Starting with PD765 Version 3.000, if the presently selected input is either mA or V, writing a new decimal point using this command will immediately update the displayed decimal point also. This did not occur in the previous versions and required use of other commands to accomplish. See Command 20 for older version use with Command 37.* 

#### *Note: PD644*

*The current decimal point field is irrelevant.* 

### **40 4-20 mA Output – Data**

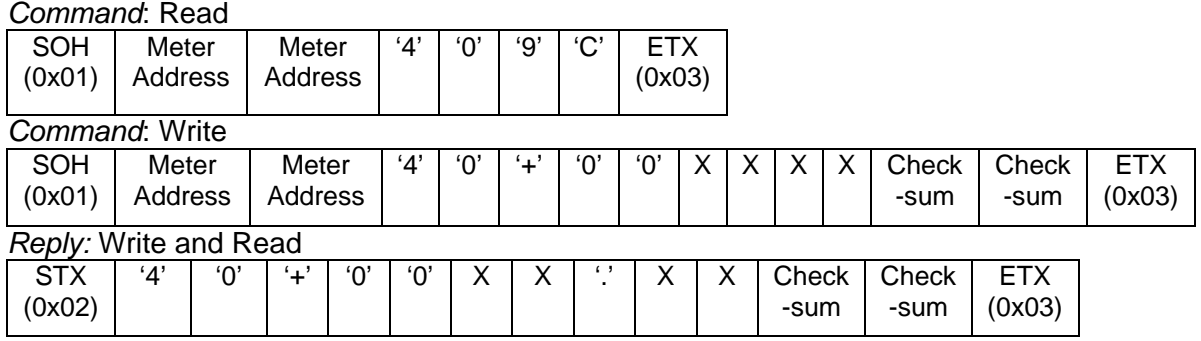

The data field is 7 characters. The range is 0 to +2399. Note that these values actually represent 0.00 to +23.99 milliamps. Note that the write command does not include a decimal point.

The reply data format is eight characters consisting of '+' followed by a number string. The number string is always seven characters, consisting of either six digits and a decimal point, or six digits with a leading zero if no decimal point is selected.

*Note:* 

*Although the data range is 0.00 to 23.99 mA, the actual minimum and maximum outputs available may be different from this range, depending on hardware tolerances. The hardware is designed for a nominal range of 1.00 to 23.00 mA.* 

*Note:* 

*If the 4-20 mA source selection is not Serial Communication(mA), this command will have no effect on the 4-20 mA output. The reply will be –99.99 to indicate this improper operation. Refer to Command 41 (next) for Modes.* 

### **41 4-20 mA Output – Mode**

### *Command*: Read

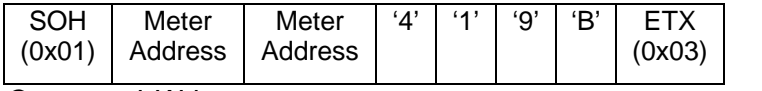

*Command*: Write

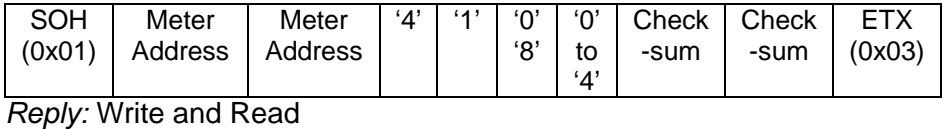

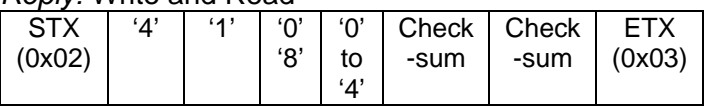

The operating parameters consist of two digits, representing 4-20 mA Output Installed Status and data source:

### First Digit Second Digit

- $\overline{0 -$  No 4-20 mA Output  $\overline{0 -}$  Display Value
- 8 4-20 mA Output 1 Max Display Value
	- 2 Min Display Value
	- 3 Serial Communication: Data in mA.
	- 4 Factory Use Only: Serial Comm: Data in counts.

### **42 4-20 mA Output – Filter Value**

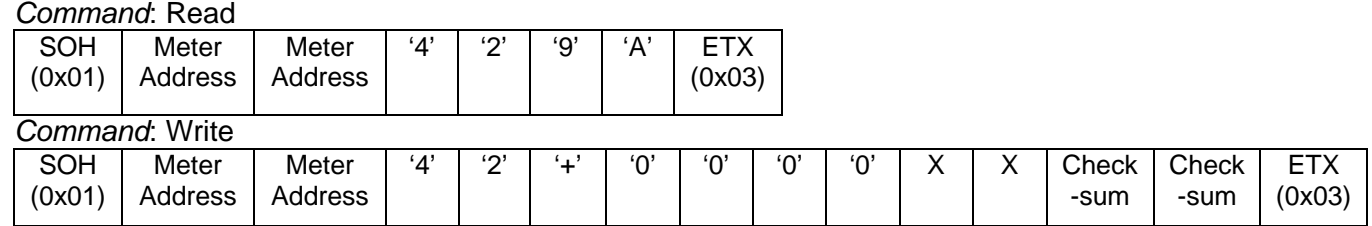

#### *Reply:* Write and Read

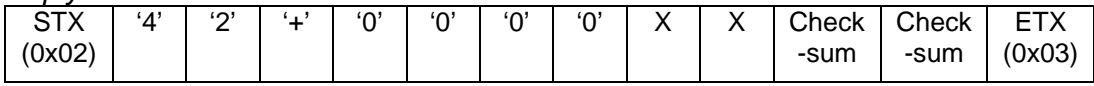

The data field is 7 characters consisting of "+0000" followed by the value. Valid values are 00, and 02 to 19. Note that this filtering is in addition to the display filtering.

*Note:* 

*Filter Value cannot be accessed through the front panel menu.* 

### **43 4-20 mA Output – Limits**

*Command*: Read

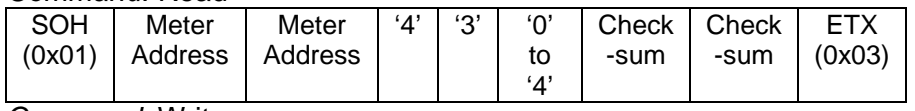

*Command*: Write

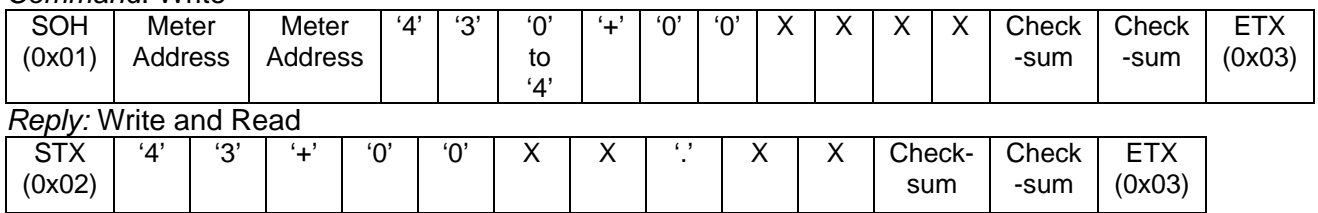

Read and write the value for 4-20 mA Output Limit parameters. The first argument specifies which limit is to be accessed. The data field following it is 7 characters. The range is 0 to +2399. Note that these values actually represent 0.00 to +23.99 milliamps. The decimal point in the write command is implied. The following table shows the arguments for the various limit parameters.

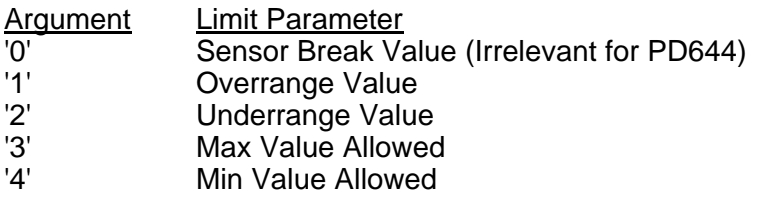

*Note:* 

*Only the Sensor Break Value can be accessed through the front panel menu.* 

ETX (0x03)

 $X \mid$  Check -sum

Check -sum

### **44 4-20 mA Output – Input and Output Points**

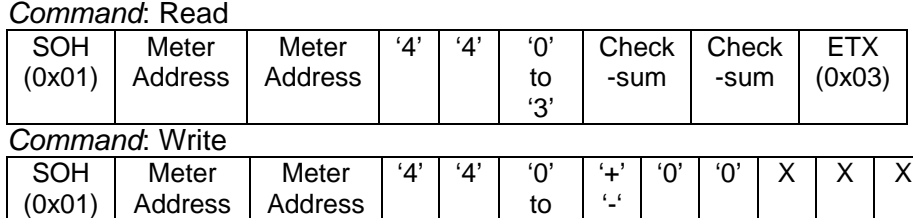

### *Reply:* Write and Read

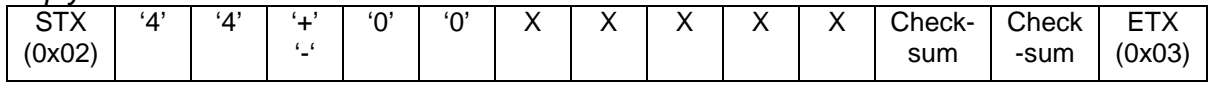

'3'

Read and write the value for 4-20 mA Input and Output points. The first argument specifies which point is to be accessed. The data field following it is 7 characters. Note that the values for DAC Outputs 1 and 2 actually represent 0.00 to +23.99 milliamps. The range for Display Values is –1999 to +9999. The decimal point in the write command is implied. The decimal point in the reply for the Display Values will reflect the presently selected decimal point, but is fixed (00XX.XX) for the DAC Output values. The following table shows the arguments for the various limit parameters.

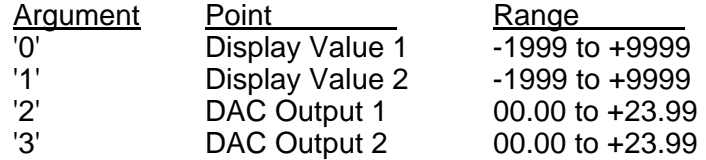

### **47 Cutoff Value**

*Command*: Read

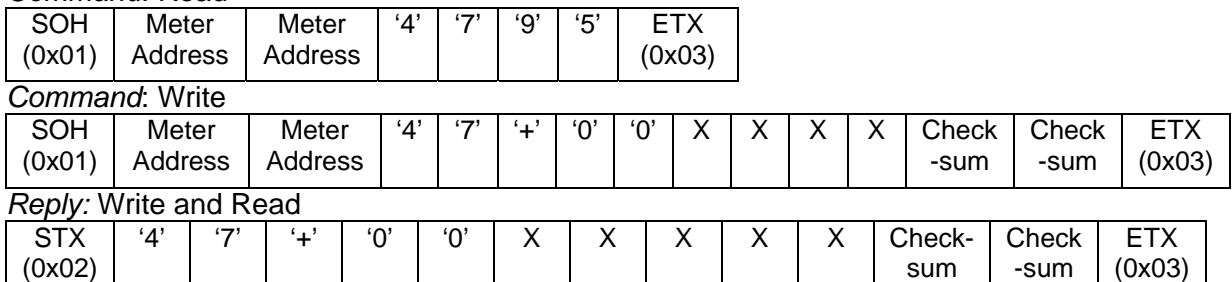

Read and write the value for the display Cutoff. Range is from 0000 to 9999, ignoring the decimal point. 0000 will disable cutoff. Cutoff is valid only for process inputs (current and voltage). The reply data format is eight characters consisting of '+' followed by a number string. The number string is always seven characters, consisting of either six digits and a decimal point, or six digits with a leading zero if no decimal point is selected. Note that the write command does not include the decimal point regardless of the decimal point setting.

### **48 Linear/Exponential Selection**

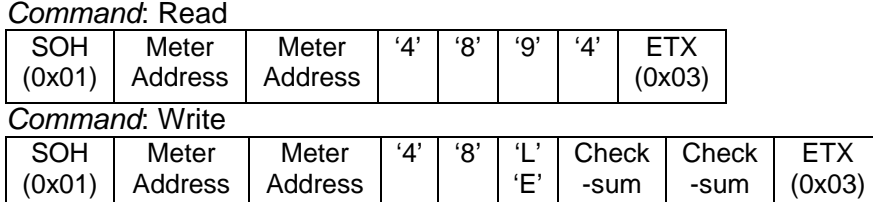

*Reply:* Write and Read

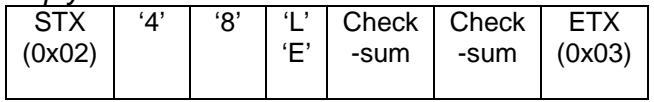

Select Linear ('L') or Exponent ('E') display mode.

Linear: DisplayValue = (ADC\_count \* Gain) + Offset,

Exponent: DisplayValue = ((ADC\_count – Input\_low)**0.5** \* Gain) + Offset, where Input\_low, Gain, and Offset are user defined, either through scaling or external calibration.

### **Disclaimer**

The information provided herein is believed to be accurate; however, Precision Digital Corporation assumes no responsibility for inaccuracies or omissions. Precision Digital Corporation assumes no responsibility for the use of this information, and all use of such information shall be entirely at the user's own risk. The information contained in this document is subject to change without notice

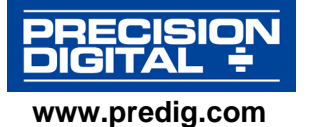